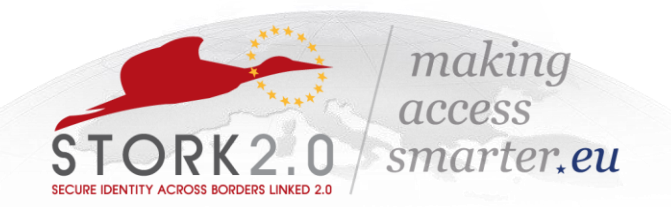

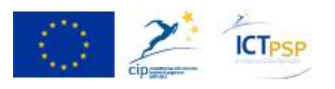

#### **COMPETITIVENESS AND INNOVATION FRAMEWORK PROGRAMME ICT PSP Fifth Call for proposals 2011 - Pilot Type A**

Towards a single European electronic identification and authentication area

**ICT PSP call identifier:** CIP-ICT-PSP-2011-5 **ICT PSP Theme/objective identifier:** 4.2

**Project acronym: STORK 2.0**  Project full title: Secure idenTity acrOss boRders linKed 2.0 Grant agreement no.: 297263

# **VIDP 2.0 Installation Manual**

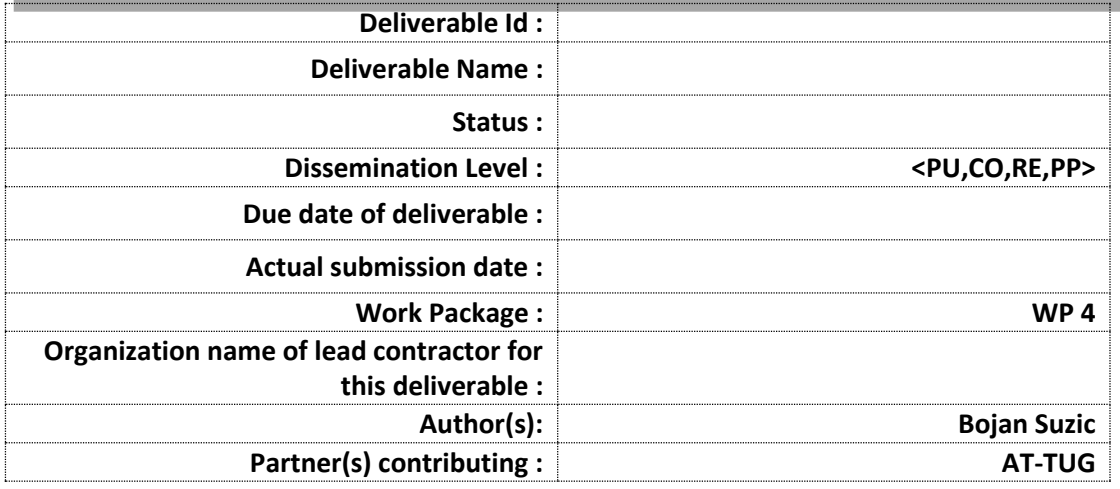

**Abstract**: This document describes the installation, configuration and administration of a VIDP.

**Project co-funded by the European Community under the ICT Policy Support Programme**

# <span id="page-1-0"></span>**History**

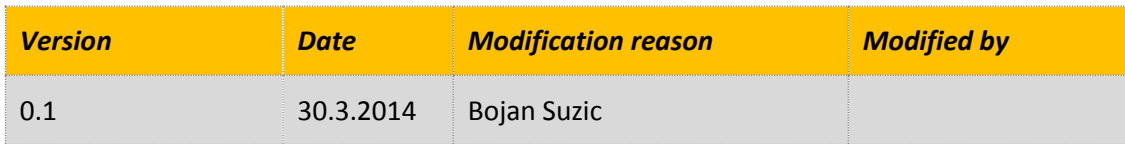

# <span id="page-2-0"></span>**Table of contents**

# **Contents**

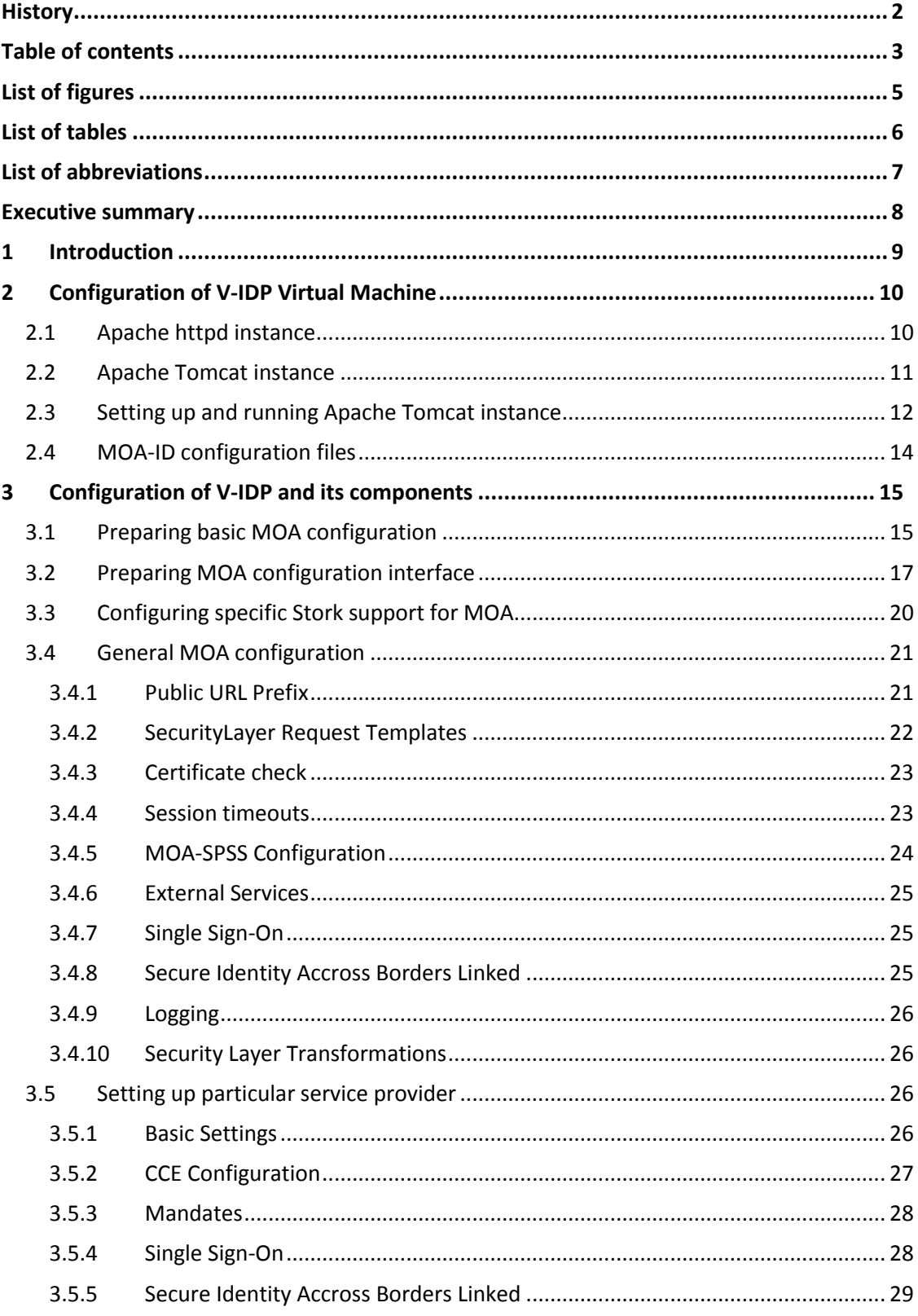

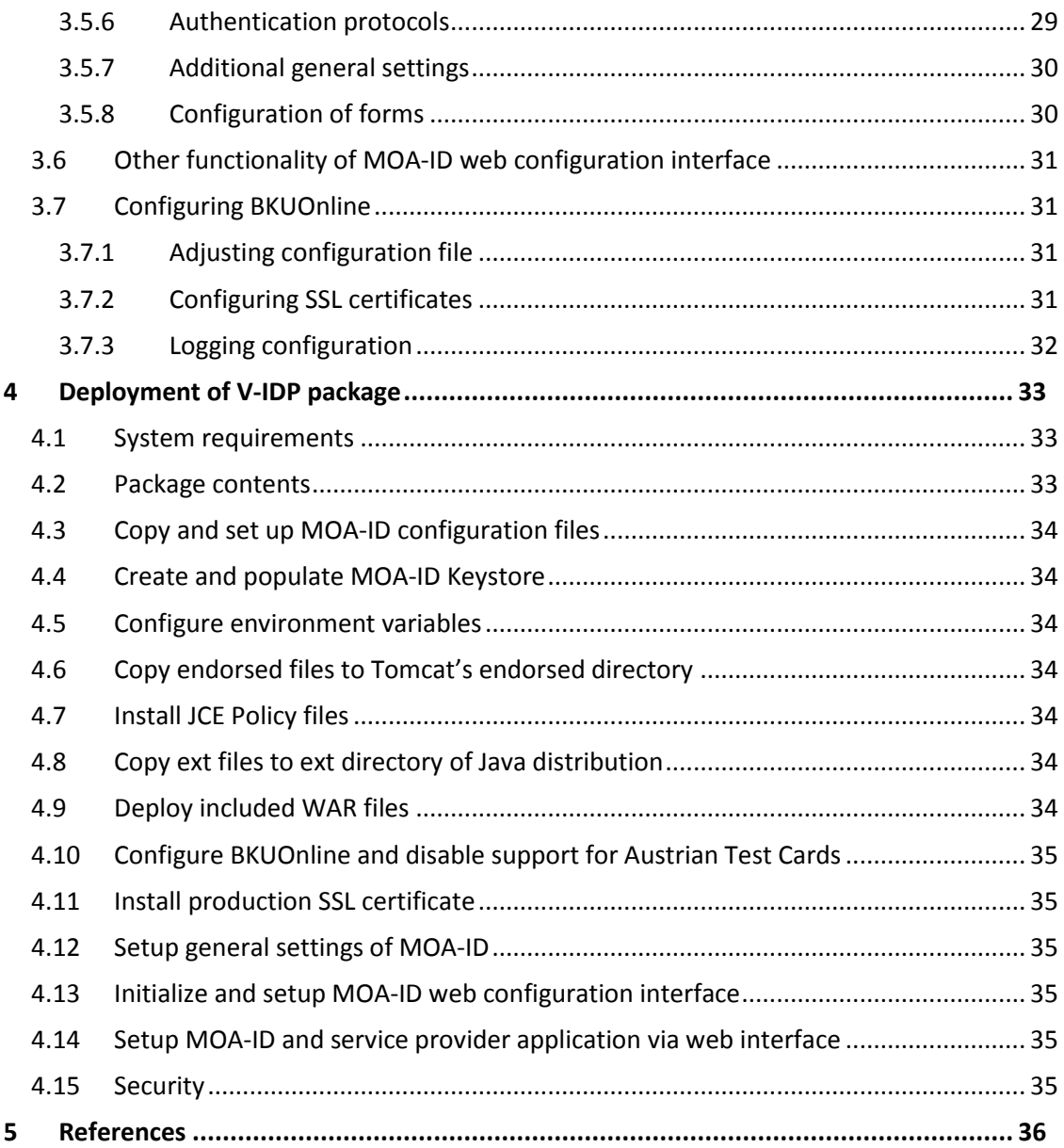

# <span id="page-4-0"></span>**List of figures**

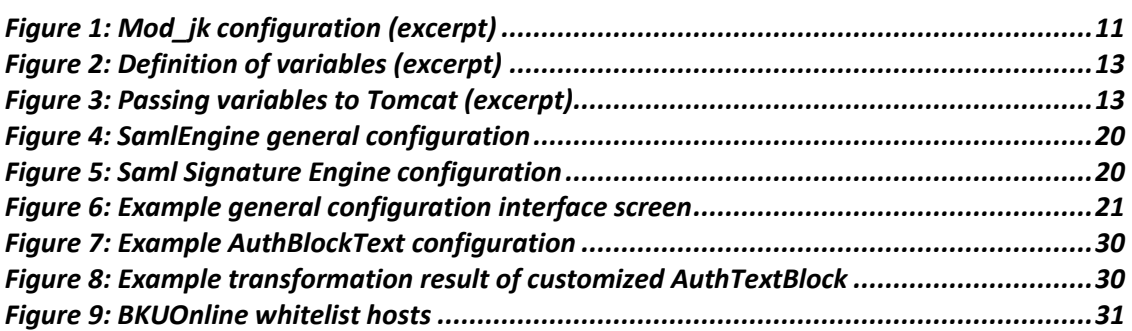

# <span id="page-5-0"></span>**List of tables**

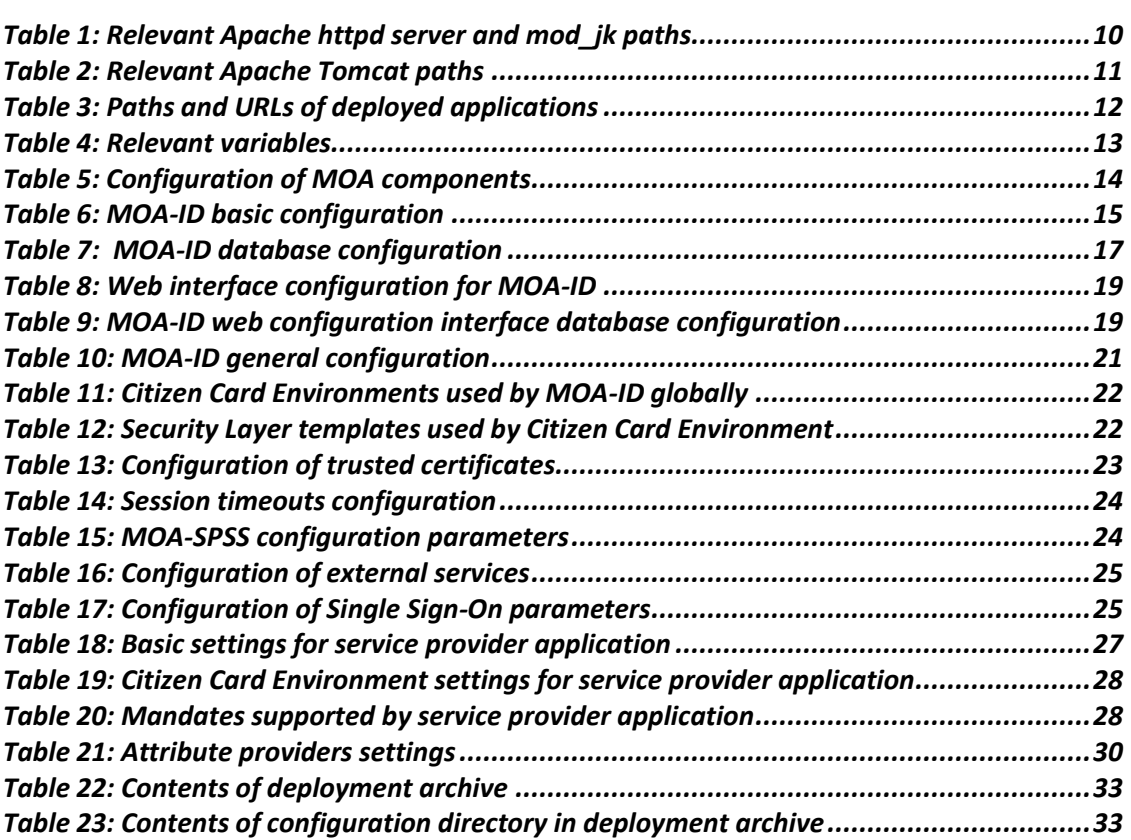

# <span id="page-6-0"></span>**List of abbreviations**

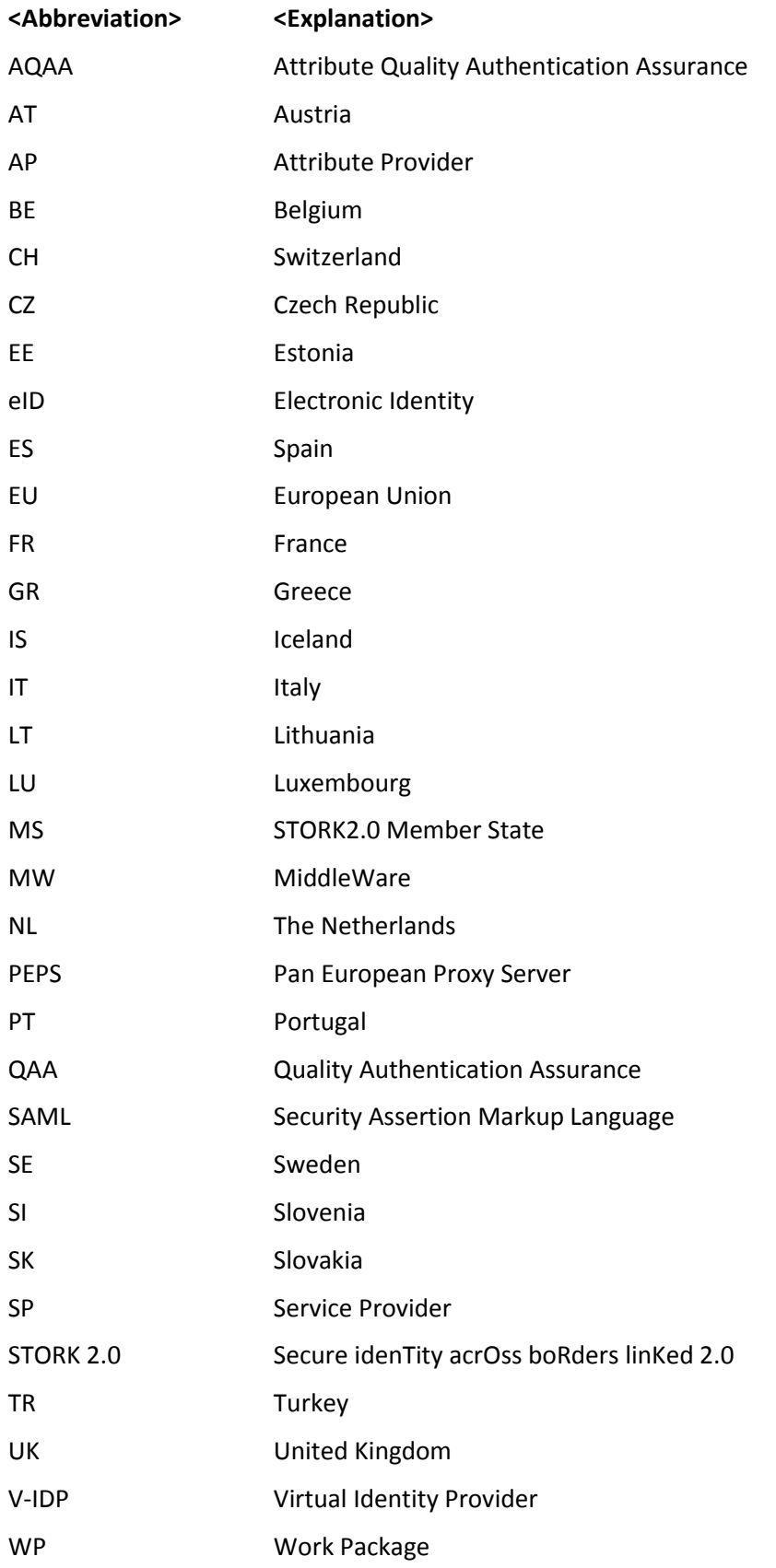

# <span id="page-7-0"></span>**Executive summary**

This document is targeting system administrators and operators, as well as the users of V-IDP system who will deploy or harden V-IDP systems at their local premises.

It provides quick reference on installation and configuration of V-IDP system. It covers the reference installation of preconfigured V-IDP system provided by Graz University of Technology and A-SIT Austria. Furthermore, the document explains the structure of V-IDP deployment archive, provides the steps necessary to execute during its separate deployment and configuration.

When you finish reading this document you should be able to install and configure V-IDP system, to gain better understating of its function and provide primary support in the case of troubleshooting.

# <span id="page-8-0"></span>**1 Introduction**

This document consists of two main parts.

The first part explains the structure and configuration of provided V-IDP reference system installation in the form of Debian Wheezy virtual machine.

The second part of the document provides the information on manual deployment of V-IDP system based on accompanying V-IDP deployment archive. It explains main steps involved in that process and provides hints and links to the settings already done and explained a the reference system.

For further questions, suggestions and comments please contact Austrian V-IDP team. Detailed contact informations are available at STORK 2 Wiki pages.

# <span id="page-9-0"></span>**2 Configuration of V-IDP Virtual Machine**

Austria provides all PEPS countries with reference virtual machine that can be used to easily deploy V-IDP system.

The virtual machine is based on Debian 7.4 distribution and contains optimal set of packages necessary to run the V-IDP services, including the following set of components:

- o Linux kernel 3.2.0-4-amd64
- o Sun Java SDK 1.7.0\_51-b13
- o Apache httpd 2.2.22-13
- o Apache Tomcat 7.0.28-4
- o Apache 2 mod\_jk 1.2.37

The client HTTP(S) request coming to the V-IDP system are served by Apache httpd front-end server, which is installed and configured in its standard Debian flavor. It contains additional mod\_jk module, which interfaces with backend Apache Tomcat server. The Apache Tomcat server instance included in this reference system contains all relevant modules belonging to the V-IDP. The installation is based on the one shipped with default Debian distribution, configured according to standard Debian practices.

[Table 2](#page-10-2) provides the list of configuration locations relevant for configured Apache Tomcat instance.

## <span id="page-9-1"></span>**2.1 Apache httpd instance**

The reference system runs **Apache 2** instance with **mod\_jk** module. It acts as a frontend on standard HTTP(s) ports and using **mod\_jk** connects to local Tomcat service running MOA-ID application.

| Path                      | <b>Description</b>                                 |
|---------------------------|----------------------------------------------------|
| /etc/apache2/             | Base configuration directory                       |
| /etc/apache2/mods-enabled | Enabled modules, links to configuration of modules |
| /etc/apache2/ssl          | Location for SSL certificates                      |
| /var/log/apache2          | Apache log files                                   |

*Table 1: Relevant Apache httpd server and mod\_jk paths*

<span id="page-9-2"></span>The Apache2 instance can be started and stopped by issuing the following commands:

**service apache2 stop**

**service apache2 start**

The following figure provides the excerpt of configuration of **mod\_jk** module.

```
 JkWorkersFile /etc/libapache2-mod-jk/workers.properties
 JkLogFile /var/log/apache2/mod_jk.log
 JkLogLevel info
 JkShmFile /var/log/apache2/jk-runtime-status
 JkWatchdogInterval 60
 <Location /jk-status>
     JkMount jk-status
     Order deny,allow
     Deny from all
     Allow from 127.0.0.1
 </Location>
 <Location /jk-manager>
     JkMount jk-manager
     Order deny,allow
     Deny from all
     Allow from 127.0.0.1
 </Location>
```
*Figure 1: Mod\_jk configuration (excerpt)*

## <span id="page-10-1"></span><span id="page-10-0"></span>**2.2 Apache Tomcat instance**

The reference system runs **Apache Tomcat 7** instance containing the MOA applications. [Table](#page-10-2)  [2](#page-10-2) provides the list and description of the most relevant paths of Tomcat installation.

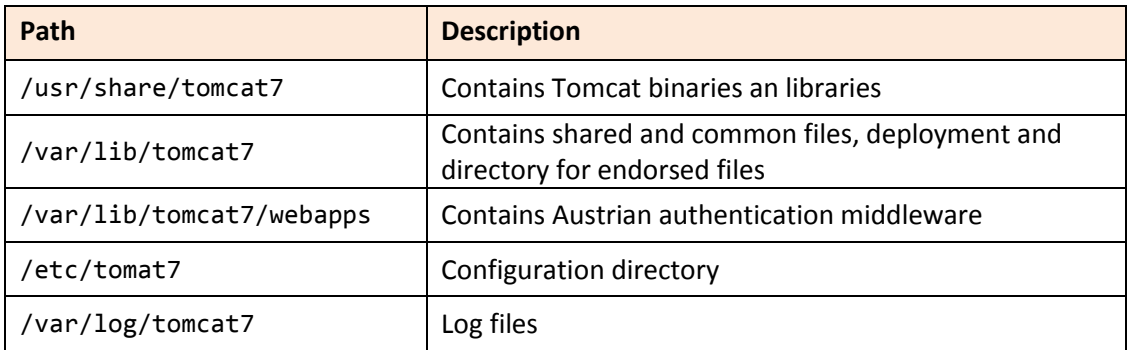

#### *Table 2: Relevant Apache Tomcat paths*

<span id="page-10-2"></span>The Tomcat server contains web modules **ConfigurationInterface**, **moa-id-auth** and **bkuonline**, that basically build up the V-IDP system. They are by default deployed under **webapps** directory.

The following list briefly summarizes their role:

#### o **ConfigurationInterface**

Provides the web based configuration interface for MOA. This interface is used to configure general MOA options, as well as to add and configure individual

online applications (service providers).

o **moa-id-auth**

Set of software tools which provide implementation and integration support for the functions and procedures mandate by the Austrian eGov strategy. Contains integrated support for Stork 2 functionalities.

o **bkuonline**

Modular Austrian citizen-card environment. Provides online module and interface interacting the user's citizen card.

The following table provides overview on deployed applications:

| Path                   | <b>URL</b>                                              |
|------------------------|---------------------------------------------------------|
| bkuonline              | https://testvidp.buergerkarte.at/bkuonline              |
| moa-id-auth            | https://testvidp.buergerkarte.at/moa-id-auth            |
| ConfigurationInterface | https://testvidp.buergerkarte.at/ConfigurationInterface |

*Table 3: Paths and URLs of deployed applications*

#### <span id="page-11-1"></span><span id="page-11-0"></span>**2.3 Setting up and running Apache Tomcat instance**

Before the Tomcat instance is initialized, the necessary environment variables are passed to the server and applications.

The following table contains the list of included variables. In reference installation they are found in the file **/etc/tomcat7/set-variables.sh**.

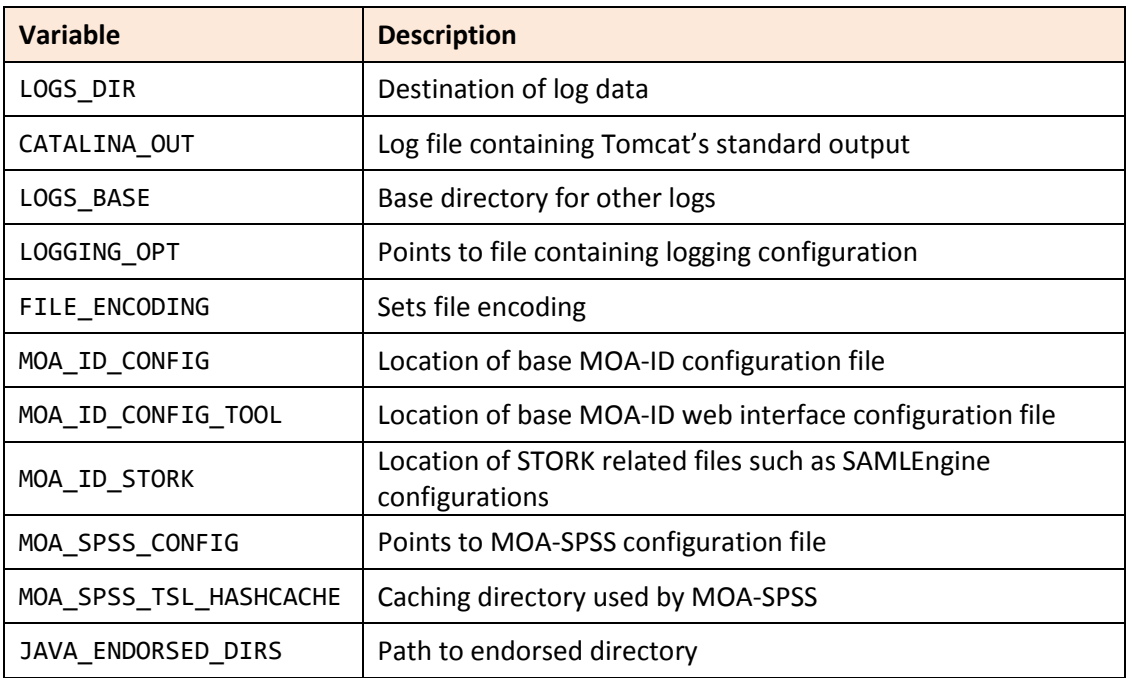

#### *Table 4: Relevant variables*

<span id="page-12-2"></span>The following two figures contain the excerpts from **/etc/tomcat7/set-variables.sh**. The parameters in this file are used to set and pass MOA-ID and other configuration options to MOA-ID running under Tomcat.

JAVA\_HOME=/usr/lib/jvm/java LOGS DIR=/var/log/tomcat7/moaid-2.0 CATALINA\_OUT=\$LOGS\_DIR/catalina.out LOGS BASE=-Dlogs.base=\$LOGS DIR LOGGING OPT=-Dlog4j.configuration=file:\$CATALINA BASE/conf/log4j.properties FILE\_ENCODING=-Dfile.encoding=UTF-8 RAND\_FILE=-Djava.security.egd=file:/dev/urandom MOA\_ID\_CONFIG=-Dmoa.id.configuration=\$CATALINA\_BASE/conf/moa-id/moa-id.properties MOA ID CONFIG TOOL=-Dmoa.id.webconfig=\$CATALINA BASE/conf/moa-idconfiguration/moa-id-configtool.properties MOA\_ID\_STORK=-Deu.stork.samlengine.config.location=\$CATALINA\_BASE/conf/moaid/stork/ MOA SPSS CONFIG=-Dmoa.spss.server.configuration=\$CATALINA BASE/conf/moaspss/MOASPSSConfiguration.xml MOA\_SPSS\_TSL\_HASHCACHE=- Diaik.xml.crypto.tsl.BinaryHashCache.DIR=\$CATALINA\_BASE/conf/moaspss/tslworking/hashcache/ JAVA\_ENDORSED\_DIRS=\$CATALINA\_BASE/endorsed

*Figure 2: Definition of variables (excerpt)*

<span id="page-12-0"></span>JAVA\_OPTS="\$LOGS\_BASE \$FILE\_ENCODING \$LOGGING\_OPT \$MOA\_ID\_CONFIG \$MOA\_SPSS\_CONFIG \$MOA\_ID\_CONFIG\_TOOL -Dsun.security.ssl.allowUnsafeRenegotiation=true \$RAND\_FILE -XX:PermSize=64m -XX:MaxPermSize=786m \$MOA\_ID\_STORK"

JVM\_OPTS="\$FILE\_ENCODING;\$LOGGING\_OPT;\$MOA\_ID\_CONFIG;\$MOA\_SPSS\_CONFIG;\$MOA\_ID\_CON FIG TOOL;-Dsun.security.ssl.allowUnsafeRenegotiation=true;\$RAND FILE; -XX:PermSize=64m;-XX:MaxPermSize=786m;\$MOA\_ID\_STORK"

CATALINA\_OPTS="\$LOGGING\_OPT \$FILE\_ENCODING \$MOA\_ID\_CONFIG \$MOA\_SPSS\_CONFIG \$MOA\_SPSS\_TSL\_HASHCACHE\_\$PARAM\_TRUST\_STORE\_\$PARAM\_TRUST\_STORE\_PASS \$PARAM\_TRUST\_STORE\_TYPE \$PARAM\_SSL\_DEBUG \$MOA\_ID\_CONFIG\_TOOL - Dsun.security.ssl.allowUnsafeRenegotiation=true \$RAND\_FILE -XX:MaxPermSize=786m \$MOA\_ID\_STORK"

#### *Figure 3: Passing variables to Tomcat (excerpt)*

<span id="page-12-1"></span>The Tomcat7 instance can be started and stopped by issuing the following commands:

**service tomcat7 stop**

**service tomcat7 start**

# <span id="page-13-0"></span>**2.4 MOA-ID configuration files**

Th[e Table 5](#page-13-1) presents the list of MOA-ID and related paths, as well as brief explanations on their contents. The referenced directories are available under Tomcat configuration directory – in the case of reference system it is **/etc/tomcat7**.

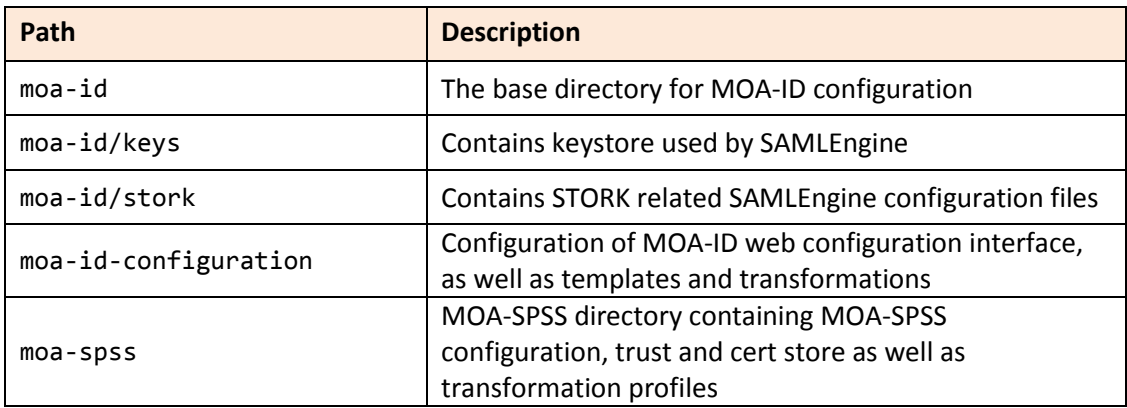

<span id="page-13-1"></span>*Table 5: Configuration of MOA components*

## <span id="page-14-0"></span>**3 Configuration of V-IDP and its components**

This section presents the configuration of V-IDP software components.

All references to specific files or directories in this section are based on reference installation provided in the form of V-IDP virtual machine, as introduced in Section [2: Configuration of V-](#page-9-0)[IDP Virtual Machine.](#page-9-0) Therefore, these paths should be adjusted correctly in the case of specific configuration based on manual deployment and installation of modules.

## <span id="page-14-1"></span>**3.1 Preparing basic MOA configuration**

Before MOA instance is started, it is necessary to review and configure its configuration parameters available under /etc/tomat7/moa-id/moa-id.properties. This file provides basic configuration which is necessary to start MOA service.

This file contains some parameters which are used in specific scenarios relevant for providers using other types of interfaces or authentication, internally in Austria. In the context of Stork 2 deployment, most of these parameters are not used and there for not relevant. The following table lists the most relevant parameters for deployment case in the terms of Stork 2 scenario:

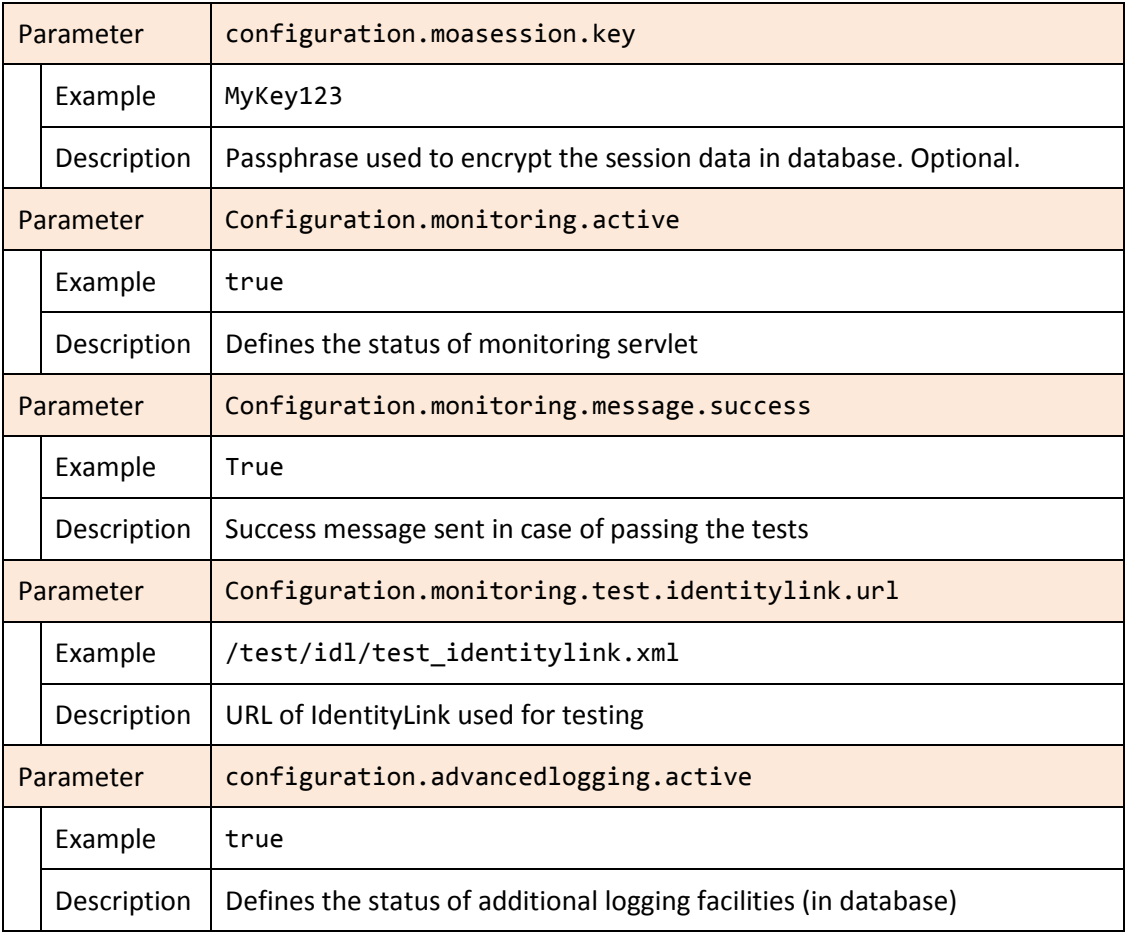

#### <span id="page-14-2"></span>*Table 6: MOA-ID basic configuration*

The next table contains description of database configuration parameters on MOA-ID related to session data store, configuration and statistics data store.

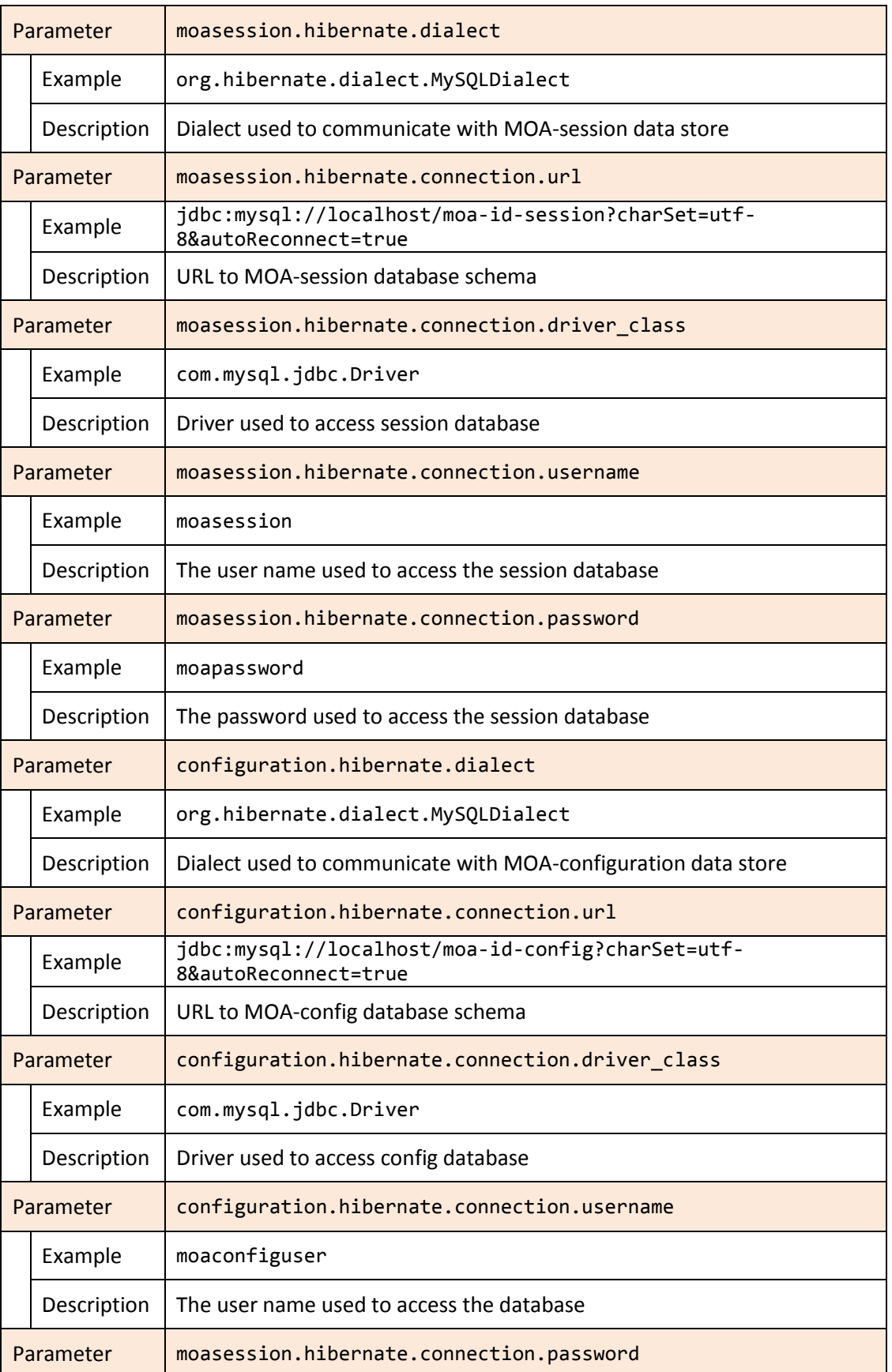

|           | Example     | moaconfigpassword                                                             |
|-----------|-------------|-------------------------------------------------------------------------------|
|           | Description | The password used to access the database                                      |
|           | Parameter   | advancedlogging.hibernate.dialect                                             |
|           | Example     | org.hibernate.dialect.MySQLDialect                                            |
|           | Description | Dialect used to communicate with data store for MOA advanced logging          |
| Parameter |             | advancedlogging.hibernate.connection.url                                      |
|           | Example     | jdbc:mysql://localhost/moa-id-statistics?charSet=utf-<br>8&autoReconnect=true |
|           | Description | URL to advanced logging database schema                                       |
| Parameter |             | advancedlogging.hibernate.connection.driver_class                             |
|           | Example     | com.mysql.jdbc.Driver                                                         |
|           | Description | Driver used to access advanced logging database                               |
|           | Parameter   | advancedlogging.hibernate.connection.username                                 |
|           | Example     | moaloguser                                                                    |
|           | Description | The user name used to access the advanced statistics database                 |
| Parameter |             | moasession.hibernate.connection.password                                      |
|           | Example     | moalogpassword                                                                |
|           | Description | The password used to access the advanced statistics database                  |

*Table 7: MOA-ID database configuration*

## <span id="page-16-1"></span><span id="page-16-0"></span>**3.2 Preparing MOA configuration interface**

The module for MOA web configuration interface is started separately. Its basic configuration can be adjusted under /etc/tomcat7/moa-id-configiguration/moa-idconfigtool.properties. All other application relevant parameters are further defined in this configuration interface. The following table provides description of most relevant parameters in this file.

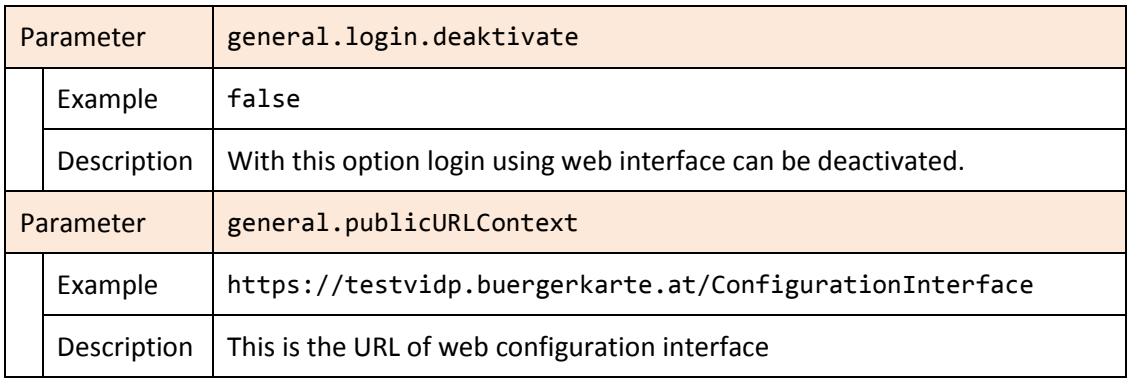

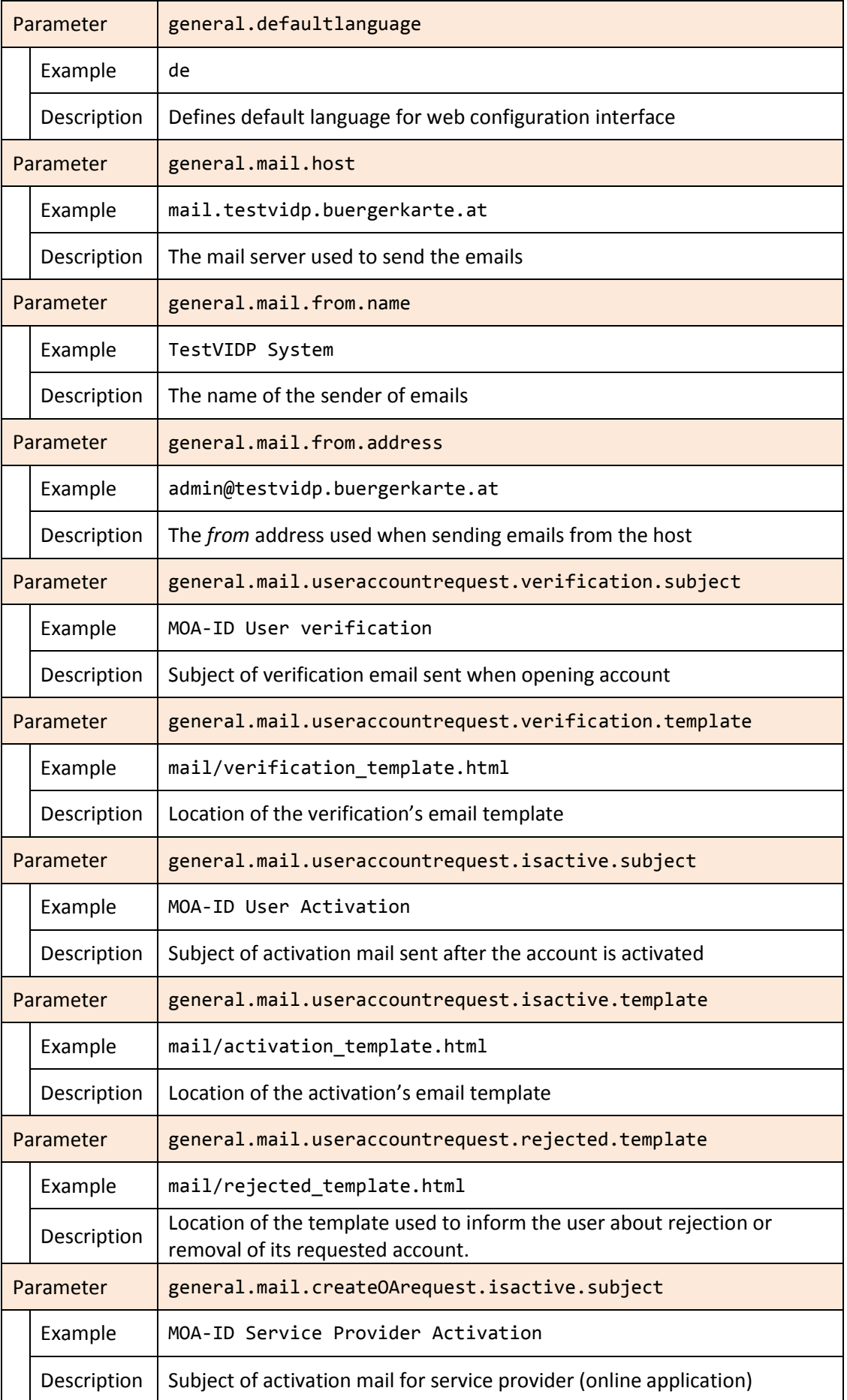

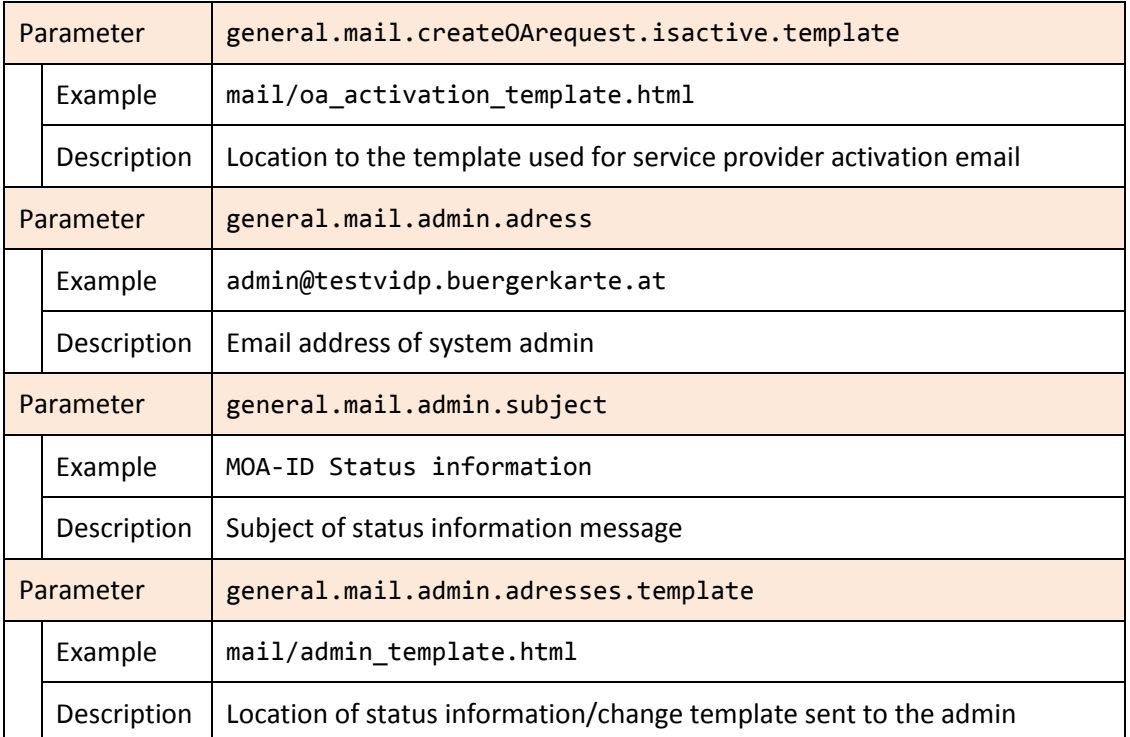

#### *Table 8: Web interface configuration for MOA-ID*

<span id="page-18-0"></span>In the following table described are database specific configuration parameters:

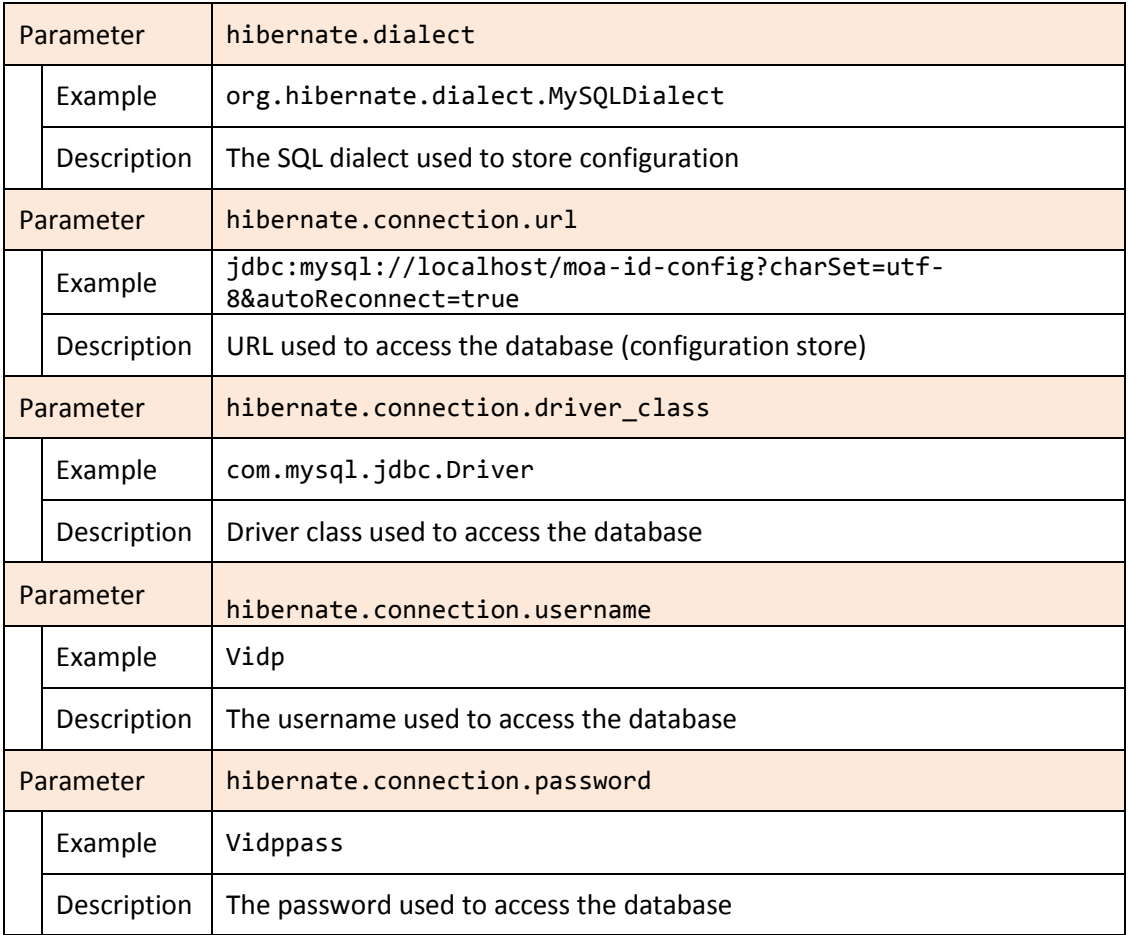

#### <span id="page-18-1"></span>*Table 9: MOA-ID web configuration interface database configuration*

## <span id="page-19-0"></span>**3.3 Configuring specific Stork support for MOA**

Common SAMLEngine developed in the course of STORK project is used for the signing and verification of STORK SAML messages. Its specific configuration files can be found under /etc/tomcat7/moa-id/stork.

The main file for defining sub-configurations located in this directory is SamlEngine.xml. This file defines and references instance configurations for each profile used in the application.

The following is snippet excerpt from SamlEngine.xml:

```
<instance name="VIDP">
<!-- Configurations parameters StorkSamlEngine -->
<configuration name="SamlEngineConf">
  <parameter name="fileConfiguration" value="StorkSamlEngine_VIDP.xml" />
</configuration>
<!-- Settings module signature-->
<configuration name="SignatureConf">
  <!-- Specific signature module -->
  <parameter name="class" value="eu.stork.peps.auth.engine.core.impl.SignSW" />
  <!-- Settings specific module -->
  <parameter name="fileConfiguration" value="SignModule_VIDP.xml" />
</configuration>
</instance>
```
*Figure 4: SamlEngine general configuration*

<span id="page-19-1"></span>In this example, the instance references two additional files, StorkSamlEngine VIDP.xml and SignModule VIDP. xml. Each configuration in the system requires such instance designation and further definition of particular SamlEngine and SignatureEngine subsections. In SamlEngine configuration contained are the attribute definitions and other settings – there is generally no need to adjust those files. On the other hand, SignatureEngine contains settings necessary to access keystore used to sign and verify SAML messages.

The following is snippet excerpt from that file:

```
<properties>
 <comment>SWModule sign with JKS.</comment>
 <entry key="keystorePath">/etc/tomcat7/moa-id/keys/storkDemoKeys.jks</entry>
<entry key="keyStorePassword">change-me</entry>
<entry key="keyPassword">change-me</entry>
<entry key="issuer">C=AT, L=Graz, OU=Test Institute, CN=EuroPKI CA</entry>
<entry key="serialNumber">2FCAA2CDB1522</entry>
<entry key="keystoreType">JKS</entry>
</properties>
```
#### *Figure 5: Saml Signature Engine configuration*

<span id="page-19-2"></span>Generally nearly all the lines from the previous configuration snippet should be adjusted in order to reflect local configuration.

Referenced keystore should contain trust certificates from other trusted parties, such as PEPSes, and private key used to sign message delivered to the peers.

## <span id="page-20-0"></span>**3.4 General MOA configuration**

General configuration in MOA is accessed through web configuration interface of MOA-ID. By default, this interface is located at https://vidp-domain.tld/ConfigurationInterface.

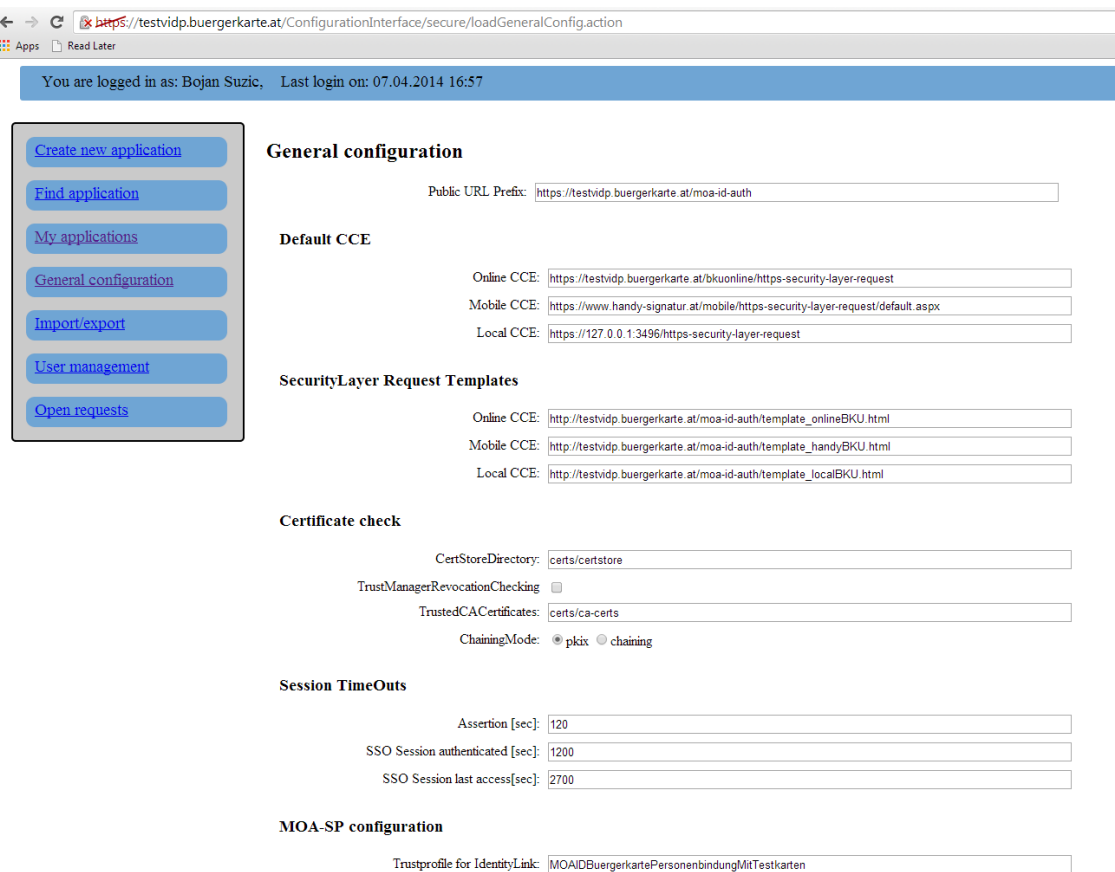

*Figure 6: Example general configuration interface screen*

<span id="page-20-2"></span>[Figure 6](#page-20-2) shows the web page of configuration interface, located in general configuration section of MOA-ID.

The following subsections contain most important options for Stork based system setup.

#### <span id="page-20-1"></span>**3.4.1 Public URL Prefix**

<span id="page-20-3"></span>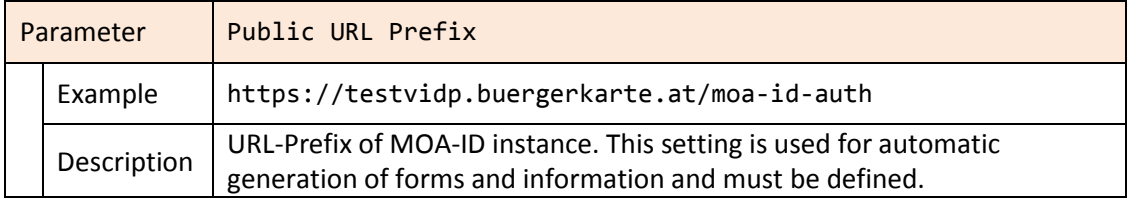

#### *Table 10: MOA-ID general configuration*

In this section defined are the parameters for standard Citizen Card Environment. They are used by MOA-ID in the authentication process in the case there is no specific CCE defined for particular service provider.

| Parameter |             | Online CCE                                                                         |
|-----------|-------------|------------------------------------------------------------------------------------|
|           | Example     | https://testvidp.buergerkarte.at/bkuonline/https-security-<br>layer-request        |
|           | Description | URL to the Online-CCE instance                                                     |
| Parameter |             | Mobile CCE                                                                         |
|           | Example     | https://www.handy-signatur.at/mobile/https-security-layer-<br>request/default.aspx |
|           | Description | URL to the Mobile-CCE instance                                                     |
| Parameter |             | Local CCE                                                                          |
|           | Example     | https://127.0.0.1:3496/https-security-layer-request                                |
|           | Description | URL pointing to the locally installed and executed CCE instance                    |

*Table 11: Citizen Card Environments used by MOA-ID globally*

#### <span id="page-21-1"></span><span id="page-21-0"></span>**3.4.2 SecurityLayer Request Templates**

Security Layer Templates are used in the communication with previously configured Citizen Card Environment. The communication is based on HTTP Form, which is sent to the Citizen Card Environment through HTTP POST Request.

Necessary templates are included as a part of V-IDP distribution. They can be further customized and configured, however that is out of scope of this setup.

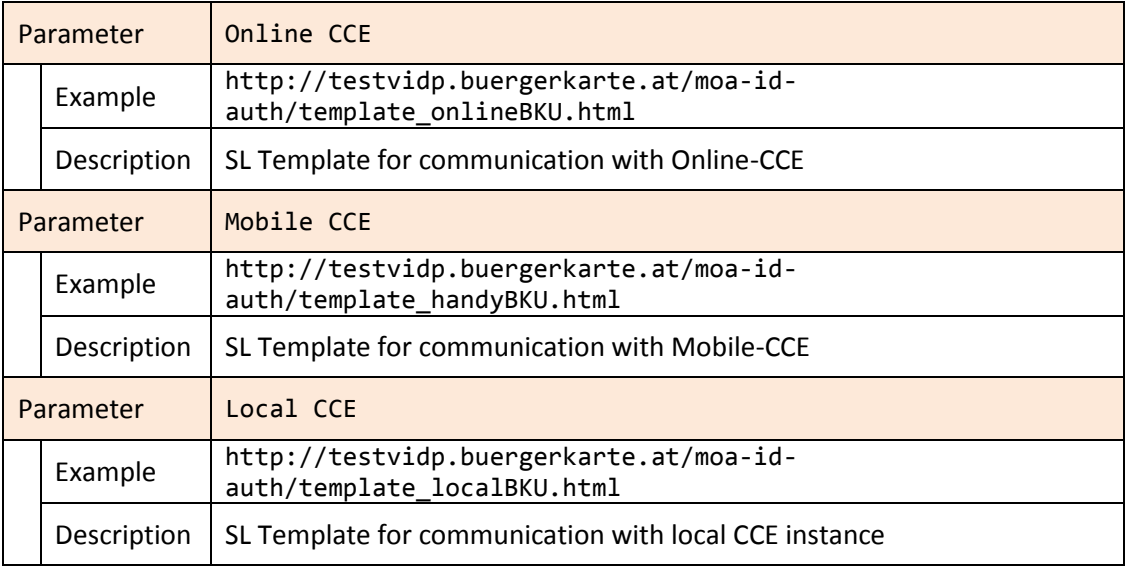

#### <span id="page-21-2"></span>*Table 12: Security Layer templates used by Citizen Card Environment*

## <span id="page-22-0"></span>**3.4.3 Certificate check**

In this section considered are general settings for certificate check and the configuration of trusted certificates. Referenced directories are relative to MOA-ID configuration directory – in the case of this reference installation it is **/etc/tomcat7/moa-id**.

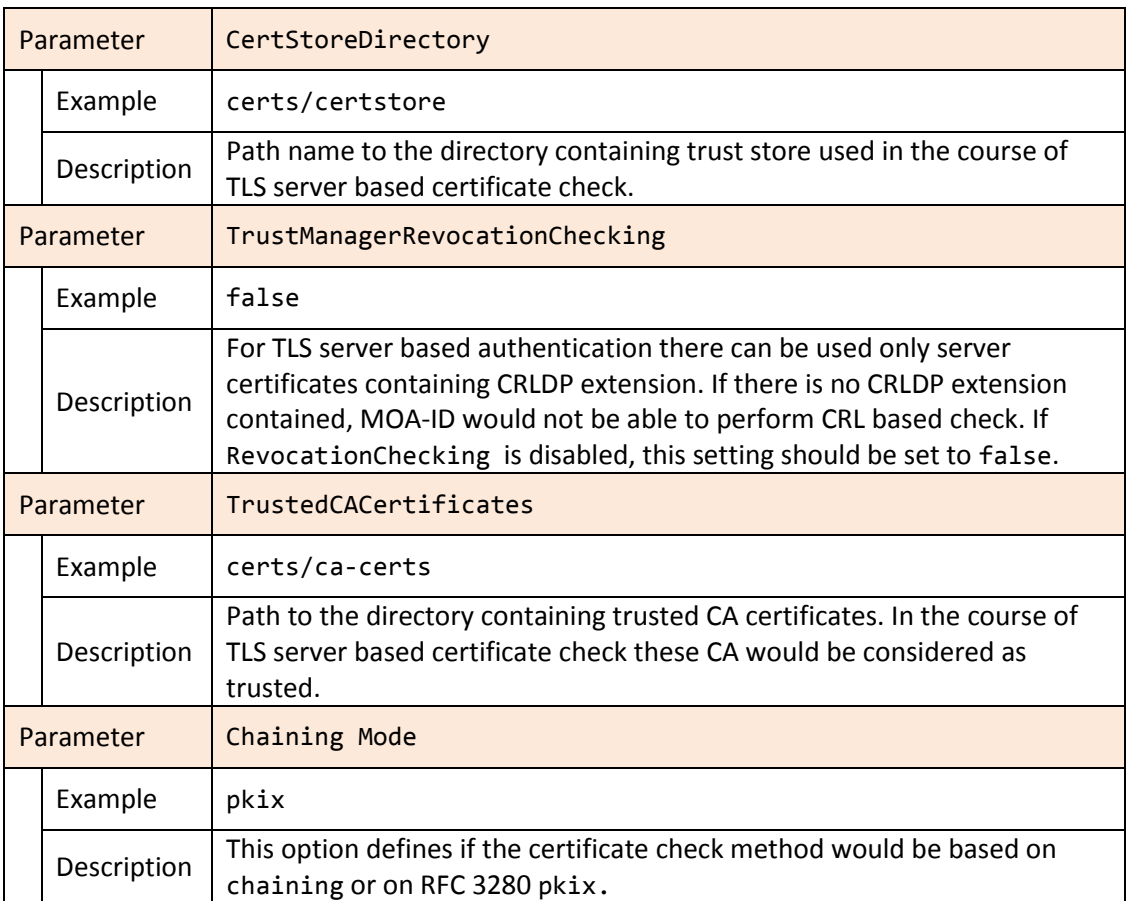

#### *Table 13: Configuration of trusted certificates*

#### <span id="page-22-2"></span><span id="page-22-1"></span>**3.4.4 Session timeouts**

This subsection defines general timeouts used in the system, expressed in seconds.

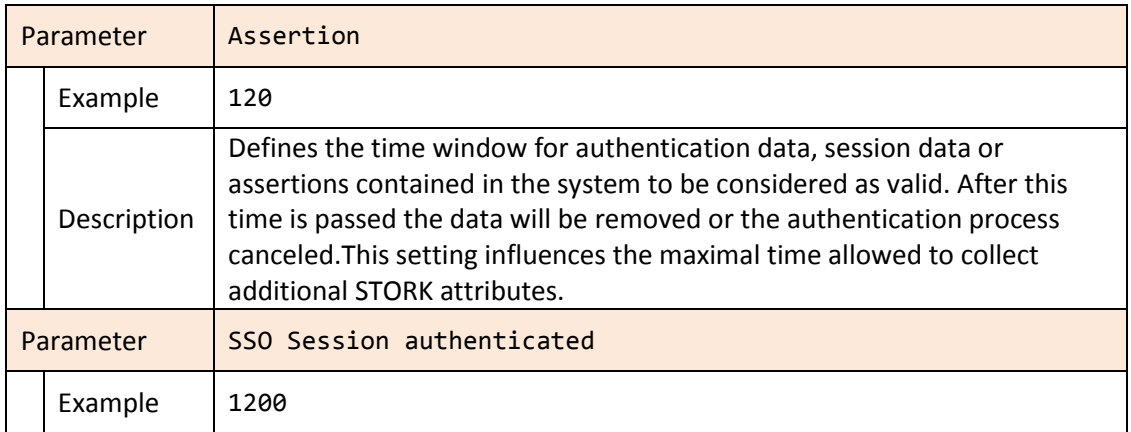

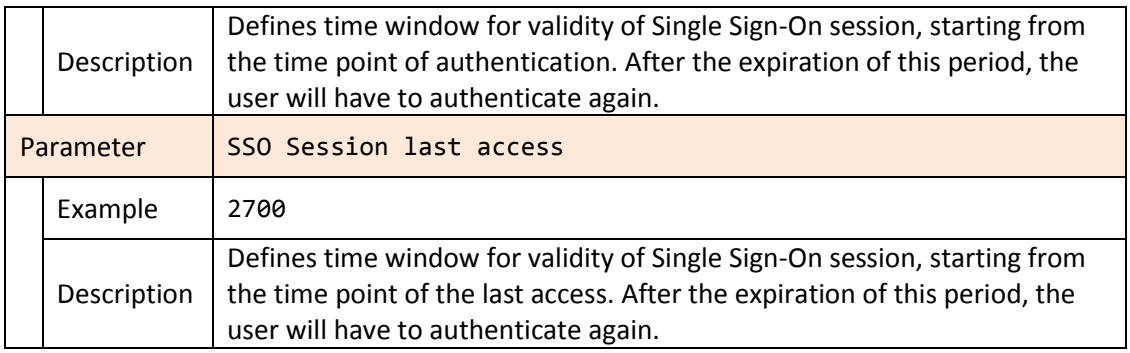

*Table 14: Session timeouts configuration*

## <span id="page-23-1"></span><span id="page-23-0"></span>**3.4.5 MOA-SPSS Configuration**

This sections defines relevant parameters for configuring the options of MOA-SP module, which is used for checking of signature of identity link and authentication block. This module is shipped a part of MOA-ID and in Stork based scenario should generally not be adjusted.

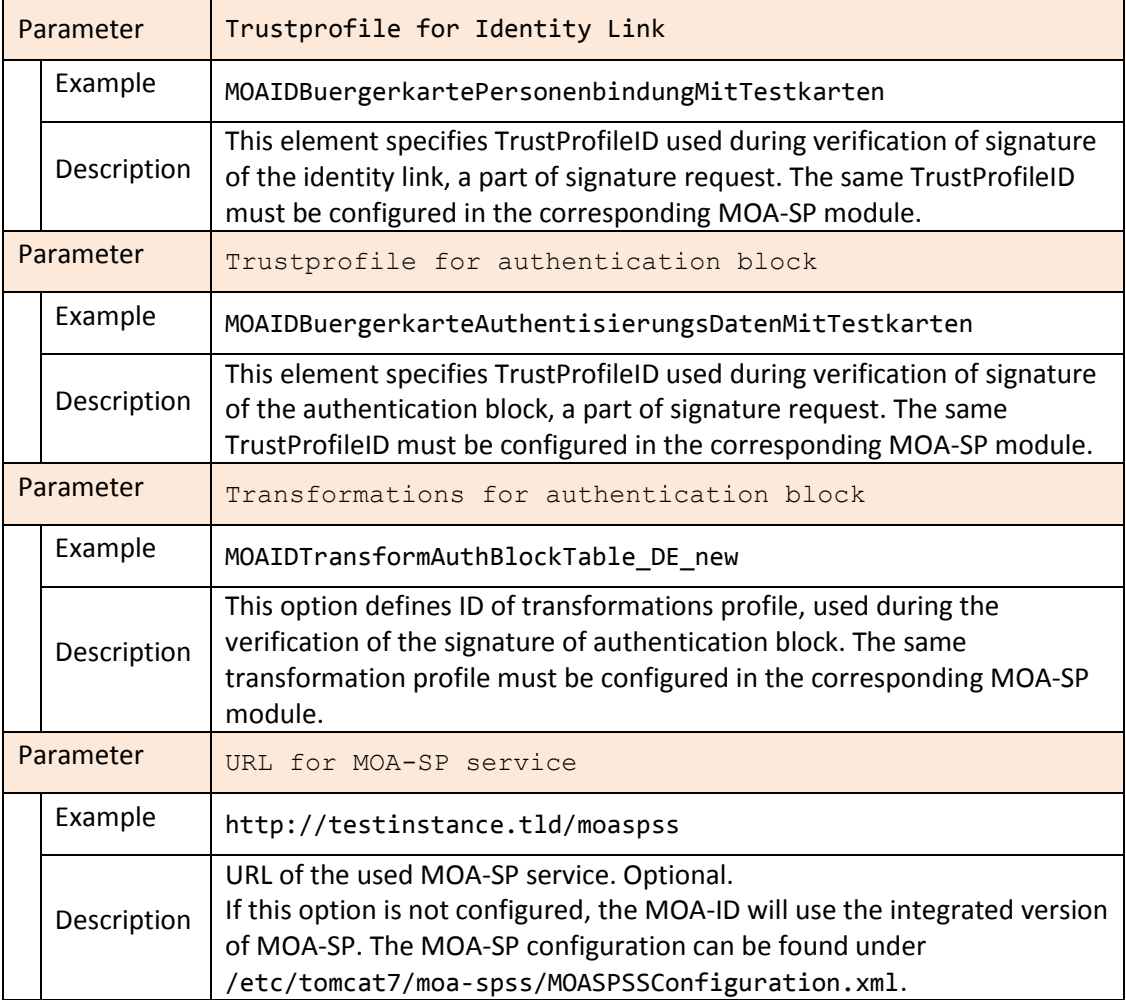

<span id="page-23-2"></span>*Table 15: MOA-SPSS configuration parameters*

#### <span id="page-24-0"></span>**3.4.6 External Services**

The following parameters are used for communication with external services such as online mandating service and source-PIN registry. These parameters should be configured only in special cases.

| Parameter |             | Online-Mandate Service URL                                  |
|-----------|-------------|-------------------------------------------------------------|
|           | Example     | https://vollmachten.egiz.gv.at/mis-test/MandateIssueRequest |
|           | Description | URL of online mandating service                             |
| Parameter |             | SZR Gateway Service URL                                     |
|           | Example     | https://szrgw.egiz.gv.at/services 2.0/IdentityLinkCreation  |
|           | Description | URL of source-PIN registry                                  |

*Table 16: Configuration of external services*

#### <span id="page-24-3"></span><span id="page-24-1"></span>**3.4.7 Single Sign-On**

The options in this section define the parameters necessary for implementation of single signon functionality.

| Parameter |             | SSO Service Name:   |
|-----------|-------------|---------------------|
|           | Example     |                     |
|           | Description |                     |
| Parameter |             | SSO Service Target  |
|           | Example     |                     |
|           | Description |                     |
| Parameter |             | SSO Auth Block Text |
|           | Example     |                     |
|           | Description |                     |

*Table 17: Configuration of Single Sign-On parameters*

#### <span id="page-24-4"></span><span id="page-24-2"></span>**3.4.8 Secure Identity Accross Borders Linked**

The parameters from this section specify the settings directly relevant for Stork deployment.

In this section it is possible to define **standard QAA-Level** of requests, which sets minimal requirements for QAA.

Further, for each relevant **country** the appropriate **C-PEPS URL** should be entered.

The next available setting is **configuration of attributes**. In this subsection defined are generally supported STORK attributes, such as eIdentifier, givenName and others. The field **mandatory** is used to mark the attributes which must be included in the response from PEPS.

## <span id="page-25-0"></span>**3.4.9 Logging**

This subsection allows specific settings for logging configuration. These are not relevant for STORK based deployments.

#### <span id="page-25-1"></span>**3.4.10 Security Layer Transformations**

The SL-Transformations are used by MOA-ID to create the signature of authentication block. The transformation file should be separately uploaded through this interface. The standard configuration is available under:

**/etc/tomcat/moa-id/transforms/TransformsInfoAuthBlockTable\_DE\_new.xml**.

## <span id="page-25-2"></span>**3.5 Setting up particular service provider**

The configuration of service provider<sup>1</sup> is initiated from the main web-interface menu, under the option Create new application. The list of available applications can be invoked through the option **My applications**. Furthermore, the service provider configuration is generally done by the users with administrator rights, but the basic settings for particular applications can be also done by other users registered in the system.

#### <span id="page-25-3"></span>**3.5.1 Basic Settings**

 $\overline{a}$ 

This section defines the basic and parameters of service provider, such as its name and URL.

| Parameter |             | Online-Application is activated                                                                                                    |
|-----------|-------------|----------------------------------------------------------------------------------------------------|
|           | Example     | true                                                                                                    |
|           | Description | Allows to activate and deactivate service provider application.                                                                                                    |
| Parameter |             | Unique identifier (PublicURLPrefix):                                                                                                    |
|           | Example     | https://peps-test.gov.tld/SP/ReturnPage                                                                                                    |
|           | Description | This parameter is used to distinguish service provider applications and<br>find/retrieve the specific one. The identificator should contain at least the<br>URL prefix of externally visible and reachable service provider application |
| Parameter |             | Name of the Online-Application:                                                                                                    |
|           | Example     | Demo SP                                                                                                    |
|           | Description | User defined name of service provider. It is shown during user<br>authentication process.                                                                                                    |

<sup>1</sup> In this document referred also as an *online application*

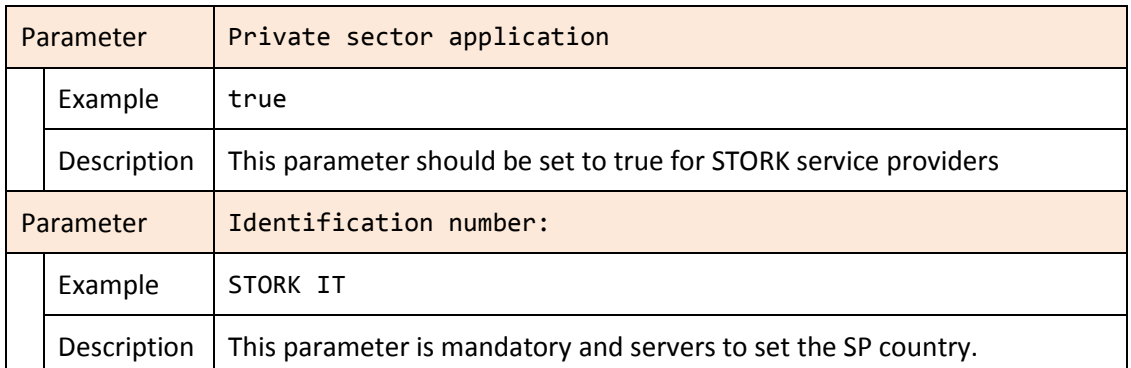

*Table 18: Basic settings for service provider application*

# <span id="page-26-1"></span><span id="page-26-0"></span>**3.5.2 CCE Configuration**

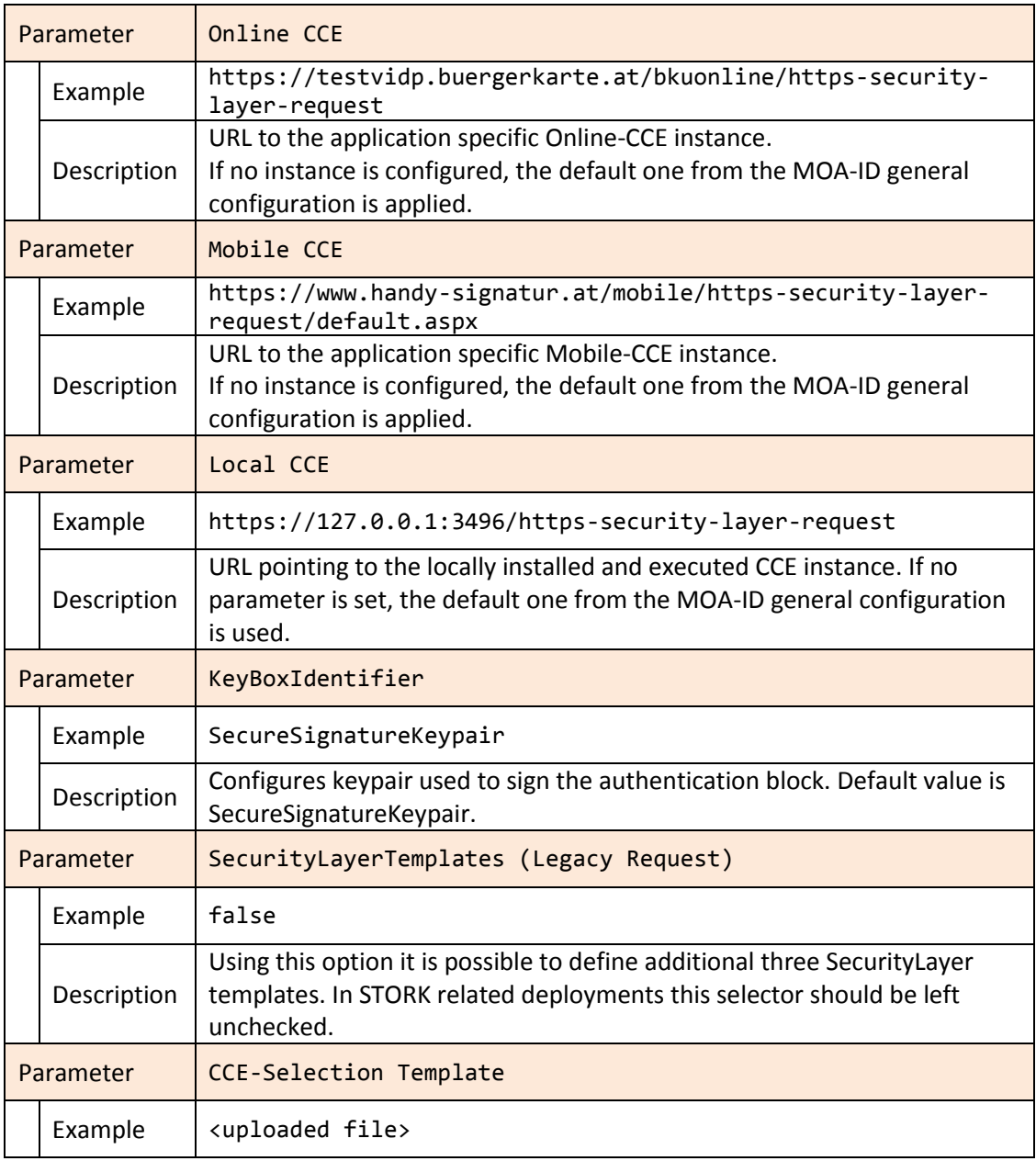

| Description | This parameter allows setting of the application specific CCE selection<br>template. This template may be additionally customized and uploaded<br>using this box. If applied, this template should be additionally checked for<br>security (e.g. XSS attack). |
|-------------|----------------------------------------------------------------------------------------------------|
| Parameter   | Send-Assertion Template                                                                                                    |
| Example     | <uploaded file=""></uploaded>                                                                                                    |
| Description | This option allows setting of application specific template for additional<br>authentication request in the case of single sign-on login.                                                                                                    |

*Table 19: Citizen Card Environment settings for service provider application*

#### <span id="page-27-2"></span><span id="page-27-0"></span>**3.5.3 Mandates**

This subsection allows definition of mandating schemas used in the authentication process.

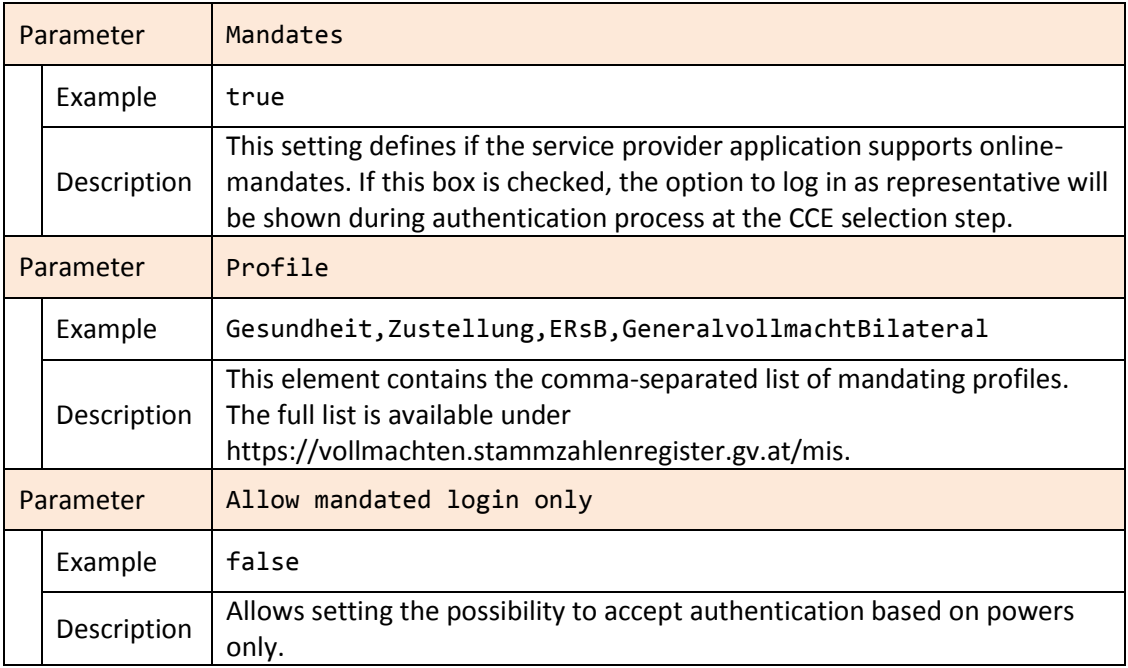

*Table 20: Mandates supported by service provider application*

#### <span id="page-27-3"></span><span id="page-27-1"></span>**3.5.4 Single Sign-On**

This section contains single sign-on relevant settings for service provider application. If the option **Use Single Sign-On** is enabled, then current service provider application takes part in the single sign-on service of MOA-ID instance used for authentication.

**Additional user request** is used to activate additional user confirmation in the case of single sign-on based authentication. Therefore, the user is informed and consented that the login is based on SSO.

#### <span id="page-28-0"></span>**3.5.5 Secure Identity Accross Borders Linked**

The parameters from this section specify STORK protocol relevant settings for service provider application.

**Activate STORK Login** parameter is used when the service provider application needs to support the login of the user from other countries. This way, on the login web page the option Home Country Selection will be enabled.

In this section it is further possible to define **standard QAA-Level** of requests, which sets minimal requirements for QAA of current service provider.

The next subsection defines supported user countries and their C-PEPSes, among the ones preconfigured in General Settings of MOA-ID.

The next available setting is configuration of **requested attributes**. Here defined is support for service provider application specific STORK attributes. These attributes are defined under General Settings of MOA-ID. The field **mandatory** defines which attributes must be provided by PEPSes.

#### <span id="page-28-1"></span>**3.5.6 Authentication protocols**

The button **VIDP Configuration** enables showing and hiding of the configuration settings specific for VIDP environment. Under these settings the option **VIDP interface is active** is used to activate VIDP support; it should be normally activated.

The option **Ask the user for attributes transfer consent** is applied to activate the user consent request before the user attributes are transferred to peer entity such as PEPS in cross-border scenario.

Additionally, there is possibility to define the attribute providers used to retrieve specific types of attributes requested by service providers. The supported attributes (comma separated list) should be configured for each attribute provider in the field **Attribute (CSV)**, for example: **mandateContent,attribute2**.

The following table contains the description of currently supported attribute providers.

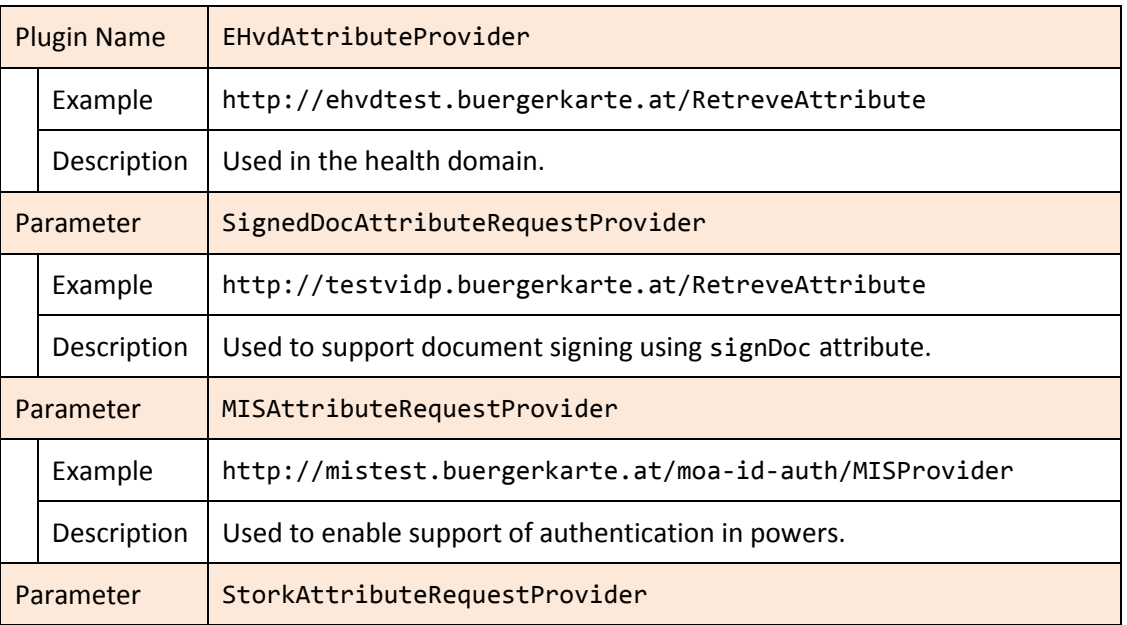

<span id="page-29-4"></span>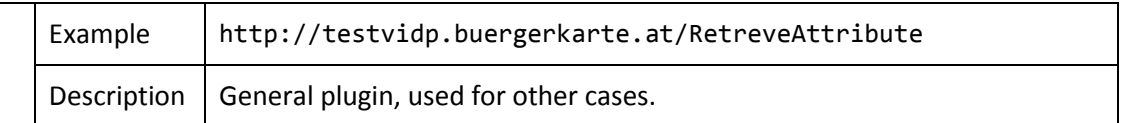

*Table 21: Attribute providers settings*

## <span id="page-29-0"></span>**3.5.7 Additional general settings**

This optional section enables service providers to provide customized, service provider application specific authentication block and citizen card environment selection form.

The option **Hide bPK/wbPK from AuthBlock** enables exclusion of bPK and wbPK from the authentication block presented to the user to sign.

The field **AuthblockText** should contain the customized service provider specific text. This text will be signed from the user in the course of authentication. The text may consist of characters, numbers und punctuation marks. It can contain the following keywords too:

- o #NAME# will be replaced with first and family name of the user
- $\circ$  #DATE# will be replaced with the actual date
- $\circ$  #TIME# will be replaced with the actual time

The example **Authblocktext** is represented with the following figure:

With this action I, #NAME#, confirm at #DATE# on #TIME# o'clock the reception of the information package.

#### *Figure 7: Example AuthBlockText configuration*

<span id="page-29-2"></span>This text setting will be replaced into the following text and signed by the user in the course of authentication:

<span id="page-29-3"></span>With this action I, John Doe, confirm at 05.01.2014 on 10:00 o'clock the reception of the information package.

*Figure 8: Example transformation result of customized AuthTextBlock*

#### <span id="page-29-1"></span>**3.5.8 Configuration of forms**

The button **Show configuration of login** window activates the additional configuration fields for login window presented to the users.

TBF

## <span id="page-30-0"></span>**3.6 Other functionality of MOA-ID web configuration interface**

## <span id="page-30-1"></span>**3.7 Configuring BKUOnline**

BKUOnline is separate application serving as an online Citizen Card Environment. It is used in the authentication process as a component loaded in the user's browser as a Java applet. Based on the request initiated by service provider's application it establishes communication with user's citizen card (smart card environment) and performs all authentication and signature related tasks.

#### <span id="page-30-2"></span>**3.7.1 Adjusting configuration file**

The **file /var/lib/tomcat7/webapps/bkuonline/WEB-INF/conf/configuration.xml** contains basic configuration elements necessary to be reviewed before the BKUonline is used in productive system.

<span id="page-30-5"></span>**Whitelist** section of this file contains the list of allowed **DataURLs**, e.g. the hosts which are allowed to call this instance of BKUOnline.

```
 <Whitelist>
  https://www\.formularservice\.gv\.at/BKU/.*,
   https?://127\.0\.0\.1/.*,
  https?://localhost/.*,
   https://testvidp.buergerkarte.at/.*
 </Whitelist>
```
*Figure 9: BKUOnline whitelist hosts*

```
 <Whitelist>
  https://www\.formularservice\.gv\.at/BKU/.*,
  https://127\..0\..0\..1/.*. https?://localhost/.*,
   https://testvidp.buergerkarte.at/.*
 </Whitelist>
```
[Figure 9](#page-30-5) shows the example configuration of whitelist section. The entries might be based on regular expressions.

Option **SSL/disableAllChecks** is used to deactivate all SSL certificate checks of calling instance. In production systems should be set to **false**.

#### <span id="page-30-3"></span>**3.7.2 Configuring SSL certificates**

The relevant directories here are **certStore/toBeAdded** and **trustStore**, located under **/etc/tomcat7/webapps/bkuonline/WEB-INF/classes/at/gv/egiz/bku/certs**.

Directory **trustStore** contains the trusted certificates of Certification Authorities. The certificates of additional CAs should be copied to this location.

In directory **certStore/toBeAdded** copied are all the certificates used in the process of certificate chain building and verification, including the SSL certificate of BKUOnline and MOA-ID host system. Therefore, if the server SSL certificate does not contain complete chain, the certificates from that chain should be copied to this directory separately. After the restart, the application will check this directory, read and move its contents.

Should some certificates be left in **toBeAdded** after the application's or server restart, the server administrator should check the logs for the errors. One of the reasons might be incorrect certificate format. In this case, the file should be converted and again copied to **toBeAdded** directory.

#### <span id="page-31-0"></span>**3.7.3 Logging configuration**

The file **/etc/tomcat7/webapps/bkuonline/WEB-INF/classes/log4j.properties** contains logging configuration for BKUOnline module. Relevant for the configuration are the sections **STDOUT appender** and **FILE appender**, as well as **log4j.rootLogger** setting. The logging can be customized by enabling higher logging level (e.g. **DEBUG** instead of **INFO**) and by adjusting file paths to fit the local path and configuration needs.

TBF

## <span id="page-32-0"></span>**4 Deployment of V-IDP package**

In this section the system requirements and contents of deployment archive are described. They are followed with the list of necessary steps in the deployment process. When necessary, the list contains also additional brief explanations.

For the reference to specific configuration please follow the descriptions from Section [3:](#page-14-0) [Configuration of V-IDP and its components.](#page-14-0)

## <span id="page-32-1"></span>**4.1 System requirements**

Please ensure that you have **Tomcat 6** or **7** installed on the system, as well as updated **JDE 1.6** or **1.7**.

## <span id="page-32-2"></span>**4.2 Package contents**

The deployment package of MOA-ID contains the following directories, as described in [Table](#page-32-3)  [22: Contents of deployment archive.](#page-32-3)

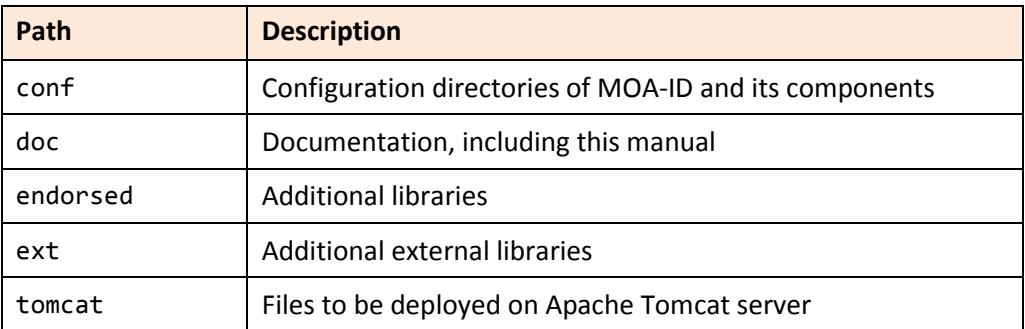

*Table 22: Contents of deployment archive*

<span id="page-32-3"></span>The layout of **conf** directory is as describe in [Table 23: Contents of configuration directory in](#page-32-4)  [deployment archive.](#page-32-4)

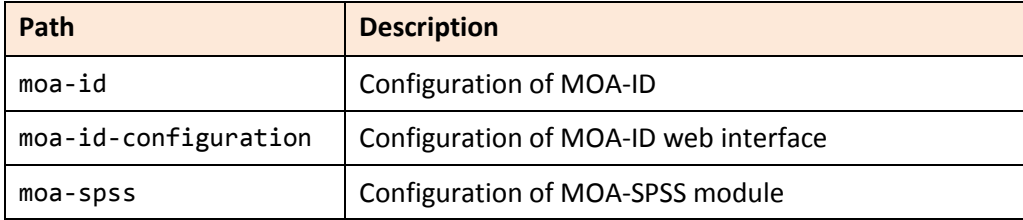

<span id="page-32-4"></span>*Table 23: Contents of configuration directory in deployment archive*

#### <span id="page-33-0"></span>**4.3 Copy and set up MOA-ID configuration files**

The contents of **conf** directory, described in [Table 22: Contents of deployment archive](#page-32-3) and [Table 23: Contents of configuration directory in deployment archive](#page-32-4) should be copied to appropriate location, e.g. Tomcat configuration directory. Furthermore the contained files should be adjusted to reflect local configuration.

The example configuration is described in Section [2.4: MOA-ID configuration files,](#page-13-0) Sectio[n 3.1:](#page-14-1) Preparing basic [MOA configuration](#page-14-1) as well as in Section [3.2: Preparing MOA configuration](#page-16-0)  [interface.](#page-16-0)

#### <span id="page-33-1"></span>**4.4 Create and populate MOA-ID Keystore**

The Java keystore (JKS) should be created and populated with trusted certificates of other interacting peers (PEPS, SP etc). It should contain the private key used to sign outgoing messages.

The example configurations of this step are given in Sectio[n 2.4: MOA-ID configuration files](#page-13-0) and Secito[n 3.3: Configuring specific Stork support for MOA.](#page-19-0)

#### <span id="page-33-2"></span>**4.5 Configure environment variables**

As demonstrated in Section [2.3:](#page-11-0) [Setting up and running Apache Tomcat instance,](#page-11-0) the configuration of Tomcat instance should be set up to contain reflect local configuration generated in previous steps.

## <span id="page-33-3"></span>**4.6 Copy endorsed files to Tomcat's endorsed directory**

The files contained in directory **endorsed** should be copied to the Tomcat's **endorsed** directory. These are libraries used by MOA-ID and its components.

#### <span id="page-33-4"></span>**4.7 Install JCE Policy files**

In order to be able to support cryptographic configuration and options of IAIK libraries, it is necessary to update Java Cryptography Extension policy files.

## <span id="page-33-5"></span>**4.8 Copy ext files to ext directory of Java distribution**

The files from **ext** directory should be copied to **jre/lib/ext** directory of Java distribution. These are the IAIK libraries used for cryptographic functions.

#### <span id="page-33-6"></span>**4.9 Deploy included WAR files**

The following three war files contained in the archive should be deployed:

- o **bkuonline.war**
- o **moa-id-auth.war**
- o **moa-id-configuration.war**

Please adjust the naming schema of these files to reflect your local preferences. As reference you might use [Table 3: Paths and URLs of deployed applications.](#page-11-1)

## <span id="page-34-0"></span>**4.10 Configure BKUOnline and disable support for Austrian Test Cards**

Based on the example given in Section [3.7:](#page-30-1) [Configuring BKUOnline](#page-30-1) you can configure BKUOnline. Production systems must have SSL check enabled.

#### <span id="page-34-1"></span>**4.11 Install production SSL certificate**

The production SSL certificate should be installed and enabled in Apache httpd and Apache Tomcat daemons.

#### <span id="page-34-2"></span>**4.12 Setup general settings of MOA-ID**

As demonstrated in Section [3.1:](#page-14-1) Preparing basic [MOA configuration,](#page-14-1) it is necessary to setup basic configuration of MOA-ID.

#### <span id="page-34-3"></span>**4.13 Initialize and setup MOA-ID web configuration interface**

As demonstrated in Section [3.2: Preparing MOA configuration interface,](#page-16-0) it is necessary to configure and enable web access for MOA-ID configuration interface.

#### <span id="page-34-4"></span>**4.14 Setup MOA-ID and service provider application via web interface**

As demonstrated in Section [3.4:](#page-20-0) [General MOA configuration](#page-20-0) and Section [3.5: Setting up](#page-25-2)  [particular service provider,](#page-25-2) it is necessary to get through general MOA-ID setup, create web interface users and create service provider application.

After the configuration is done, you might want to disable web interface login possibility in configuration file **moa-id-configtool.properties** under **moa-id-configuration** directory.

#### <span id="page-34-5"></span>**4.15 Security**

Last, but not least, you should check you internal organizational security guidelines and requirements, the recommendations of operating system and software platform used and harden your system.

# <span id="page-35-0"></span>**5 References**

- [1] http://en.wikipedia.org/wiki/Executive summary
- [2] References are marked using a numbered list style referred to as References. This style has the following specifications: Calibri, 11pt., single line spacing, 6 pt. space from the previous paragraph.
- [3] References within the text are in the form:
- [4] [Az07] for a source with one author: A (capital) stands for the first letter of the author's family name, z for the second letter of the family name, 07 stands for the year 2007 of publication,
- [5] [Az07a], [Az07b], if a number of works by the same author exist from the same year,
- [6] [XY00] or [XYZ01] for a source with two or three authors: X, Y and Z stand for the first letters (in capitals) of the authors in the sequence in which they are listed in the source.
- [7] in the case of more than three authors, only the first author mentioned in the source is listed, by analogy with (1), e.g. [Az07].